## **Инструкция по созданию Портфолио**

Перейти в портфолио можно по ссылке [https://drive.google.com/drive/folders/1YF90e3yQ2OAgMIRBftzjQlpJcIaKv6Ql?](https://drive.google.com/drive/folders/1YF90e3yQ2OAgMIRBftzjQlpJcIaKv6Ql?usp=sharing) [usp=sharing](https://drive.google.com/drive/folders/1YF90e3yQ2OAgMIRBftzjQlpJcIaKv6Ql?usp=sharing)

## 1. Выбираем свой филиал

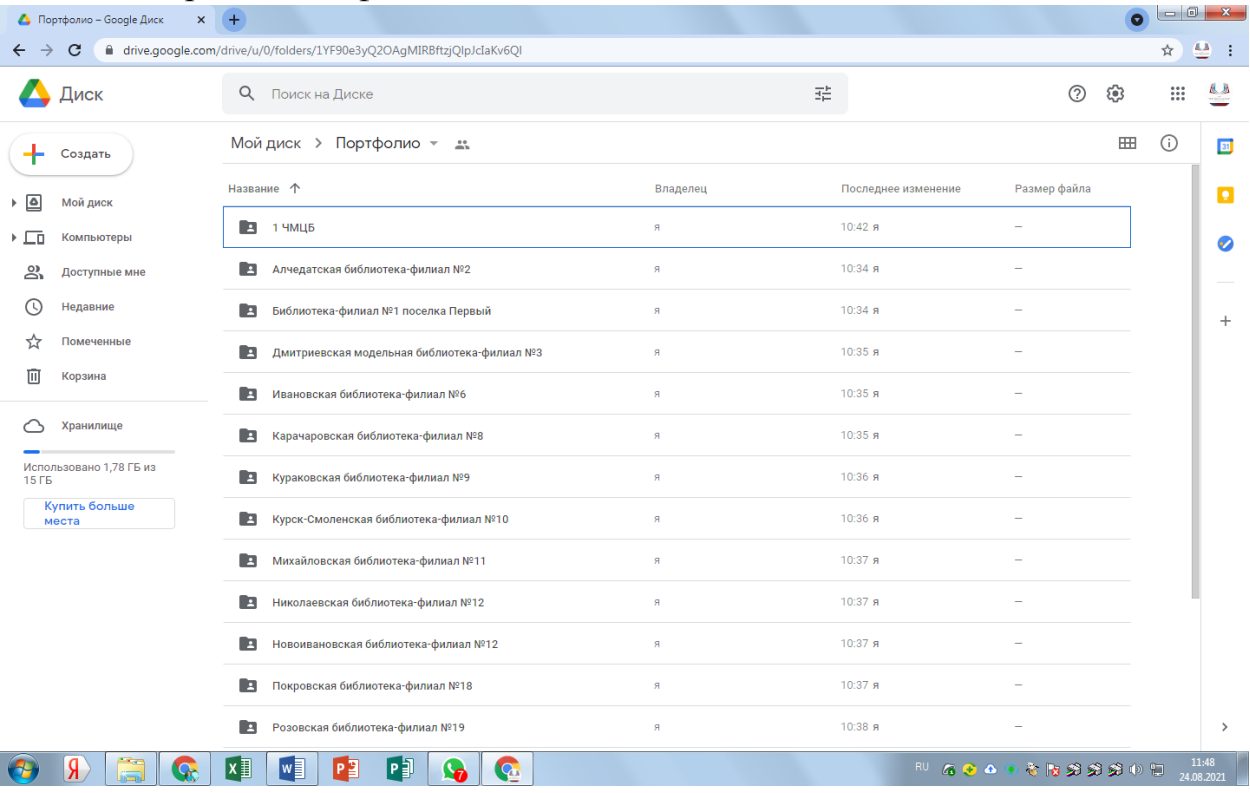

## 2. Создаем 2 папки: «ФИО сотрудника», «Награды библиотечные»

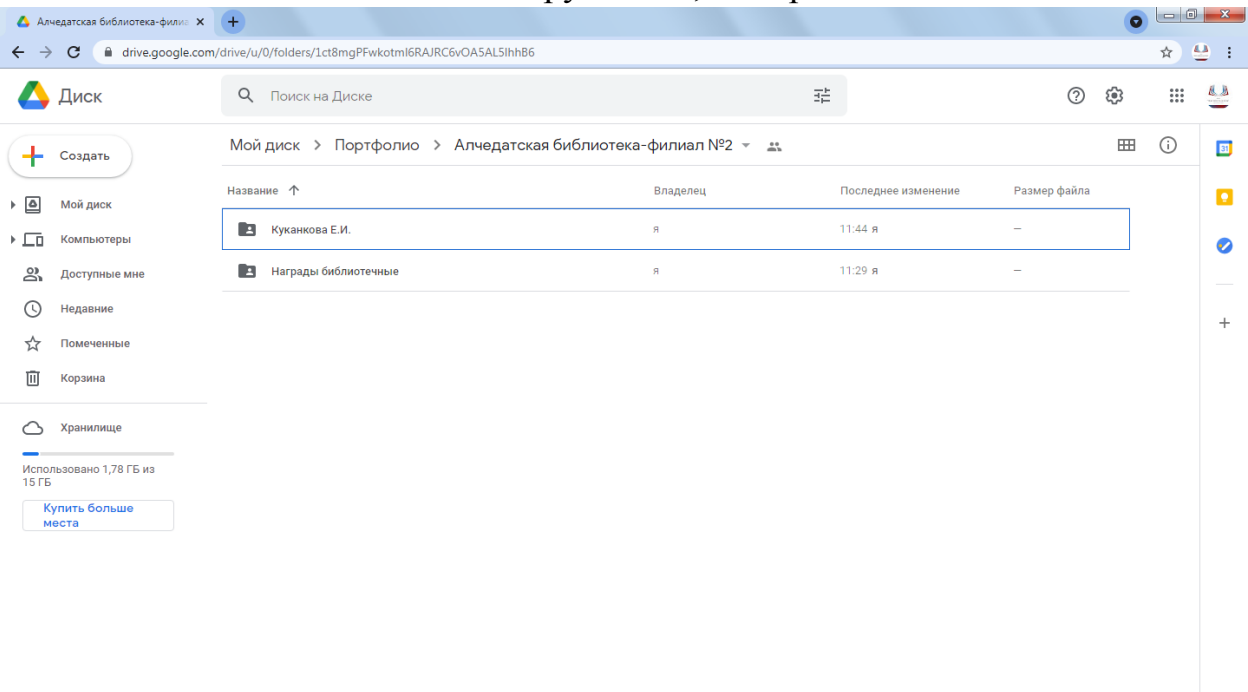

- 3. В папке «ФИО сотрудника» создаем 6 папок:
	- КПК (курсы переподготовки и повышения квалификации);
	- награды внутри ЦБС;
	- награды муниципальные;
	- награды региональные;
	- сертификаты за участие;

-СМИ.

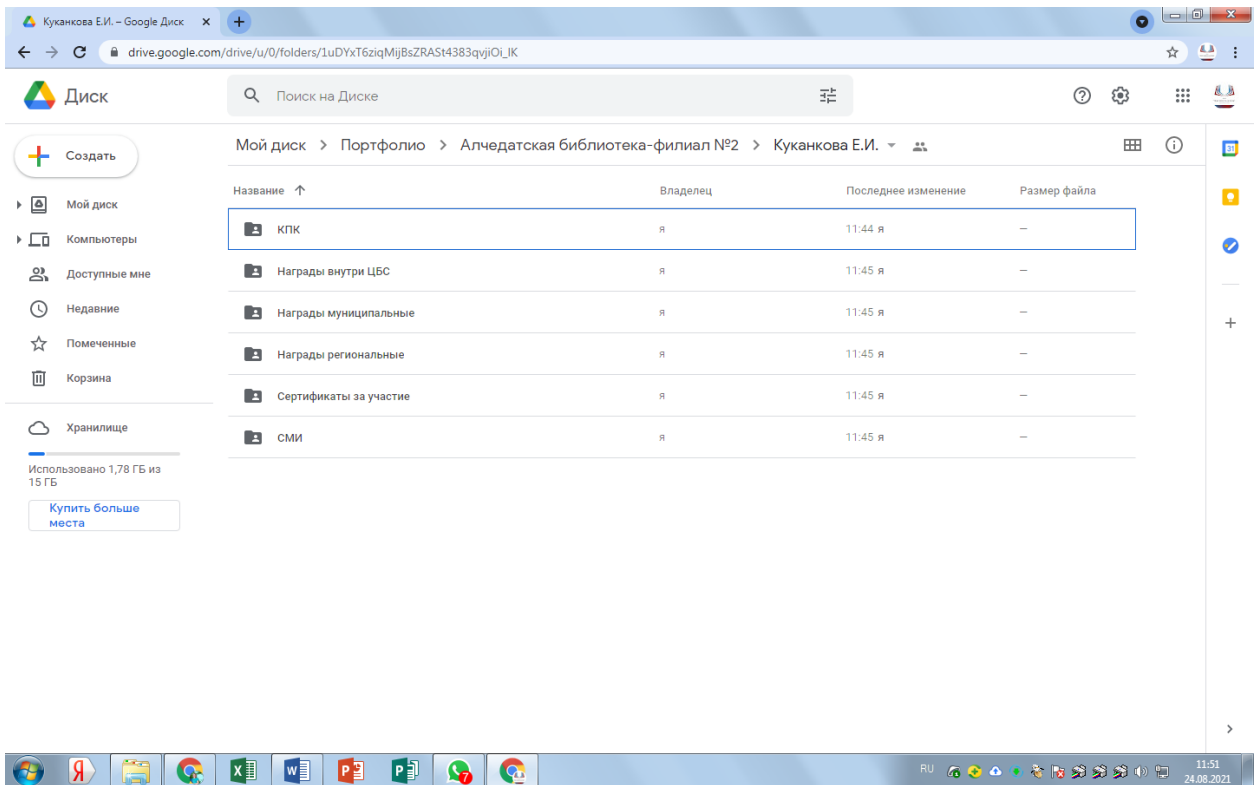

4. В папку загружаете вордоский документ, где перечислены все заслуги, и отсканированные документы в цветном виде в jpg формате.

## **Как сохраняем документы?**

- Удостоверения КПК: год и название.

Например, 2021 Модельная библиотека новый формат деятельности.

- Грамоты, благодарственные письма: год и название конкурса, повода.

Например, 2020 Благодарственное письмо. Конкурс на лучшую книжную выставку

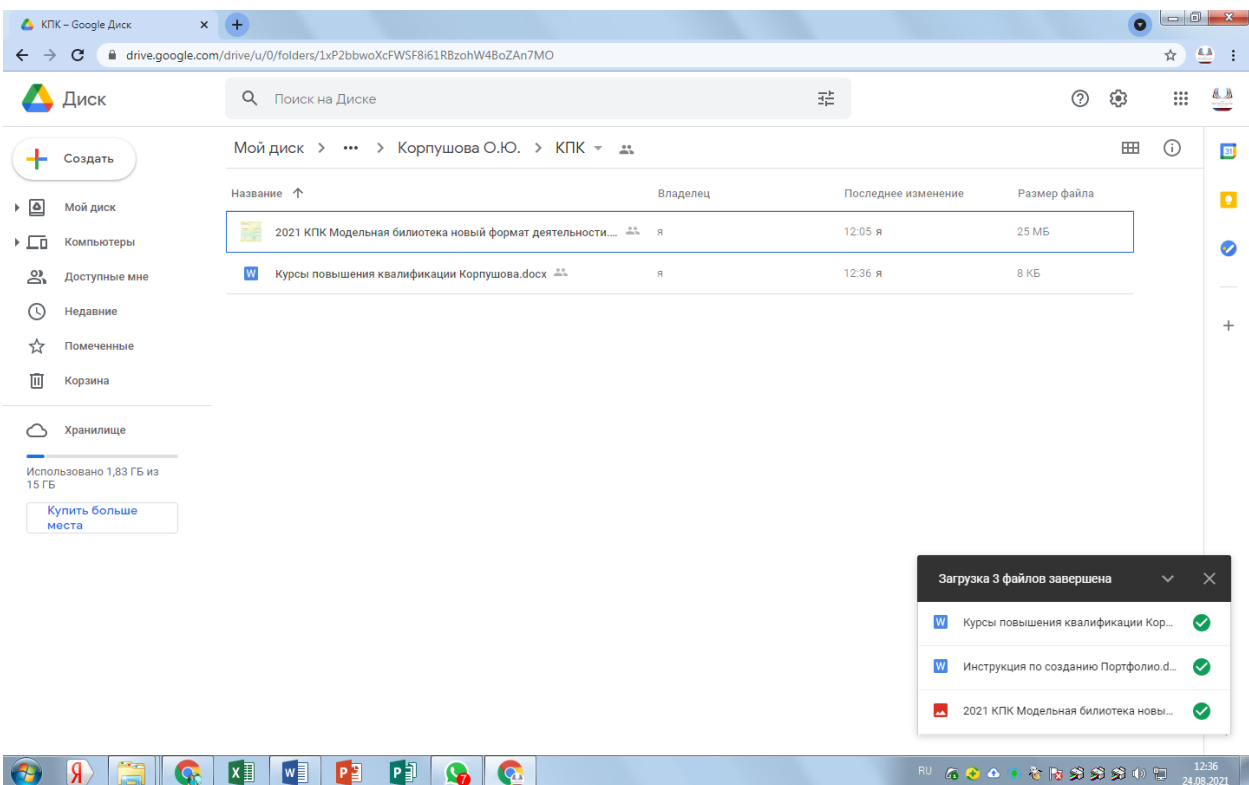